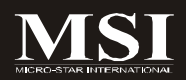

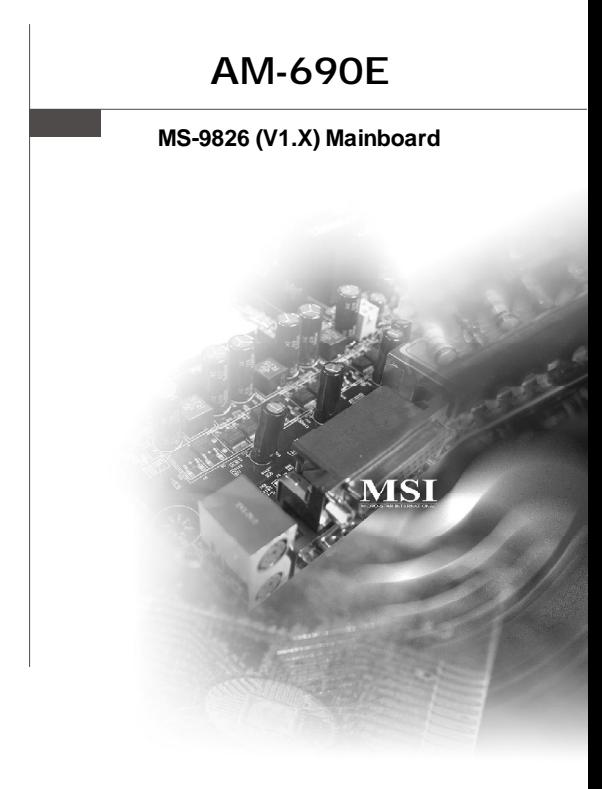

### **G52-98261X1**

#### **Copyright Notice**

The material in this document is the intellectual property of **MICRO-STAR INTERNATIONAL**. We take every care in the preparation of this document, but no guarantee is given as to the correctness of its contents. Our products are under continual improvement and we reserve the right to make changes without notice.

#### **Trademarks**

All trademarks are the properties of their respective owners.

Intel® and Pentium® are registered trademarks of Intel Corporation.

AMD, Athlon™, Athlon™ XP, Thoroughbred™, and Duron™ are registered trademarks of AMD Corporation.

NVIDIA, the NVIDIA logo, DualNet, and nForce are registered trademarks or trademarks of NVIDIA Corporation in the United States and/or other countries.

PS/2 and OS®/2 are registered trademarks of International Business Machines Corporation.

Windows® 98/2000/NT/XP/Vista are registered trademarks of Microsoft Corporation. Netware® is a registered trademark of Novell, Inc.

Award® is a registered trademark of Phoenix Technologies Ltd.

AMI® is a registered trademark of American Megatrends Inc.

#### **Revision History**

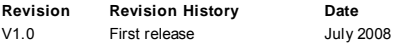

#### **Technical Support**

If a problem arises with your system and no solution can be obtained from the user's manual, please contact your place of purchase or local distributor. Alternatively, please try the following help resources for further guidance.

Visit the MSI website at *http://global.msi.com.tw/index.php? func=service* for FAQ, technical guide, BIOS updates, driver updates, and other information.

Contact our technical staff at *http://ocss.msi.com.tw*.

#### **Safety Instructions**

- 1. Always read the safety instructions carefully.
- 2. Keep this User's Manual for future reference.
- 3. Keep this equipment away from humidity.
- 4. Lay this equipment on a reliable flat surface before setting it up.
- 5. The openings on the enclosure are for air convection hence protects the equipment from overheating.DO NOT COVER THE OPENINGS.
- 6. Make sure the voltage of the power source and adjust properly 110/220V before connecting the equipment to the power inlet.
- 7. Place the power cord such a way that people can not step on it. Do not place anything over the power cord.
- 8. Always Unplug the Power Cord before inserting any add-on card or module.
- 9. All cautions and warnings on the equipment should be noted.
- 10. Never pour any liquid into the opening that could damage or cause electrical shock.
- 11. If any of the following situations arises, get the equipment checked by service personnel:
	- $\blacktriangleright$  The power cord or plug is damaged.
	- **Liquid has penetrated into the equipment.**
	- $\blacktriangleright$  The equipment has been exposed to moisture.
	- ► The equipment does not work well or you can not get it work according to User's Manual.
	- $\blacktriangleright$  The equipment has dropped and damaged.
	- $\blacktriangleright$  The equipment has obvious sign of breakage.
- 12. DONOT LEAVE THISEQUIPMENT INANENVIRONMENT UNCONDITIONED, STOR-AGE TEMPERATURE ABOVE 60°C (140°F), IT MAY DAMAGE THE EQUIPMENT.

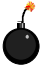

**CAUTION:** Danger of explosion if battery is incorrectly replaced. Replace only with the same or equivalent type recommended by the manufacturer.

● 警告使用者:

此為甲類資訊技術設備,於居住環境中使用時,可能會造成射頻<br>擾動,在此情況下,使用者會被要求採取某些適當的對策

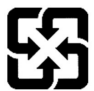

廢電池請回收

For better environmental protection, waste batteries should be collected separately for recycling or special disposal.

#### **FCC-B Radio Frequency Interference Statement**

This equipment has been tested and found to comply with the limits for a Class B digital device, pursuant to Part

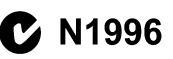

15 of the FCC Rules. These limits are designed to provide reasonable protection against harmful interference in a residential installation. This equipment generates, uses and can radiate radio frequency energy and, if not installed and used in accordance with the instructions, may cause harmful interference to radio communications. However, there is no guarantee that interference will not occur in a particular installation. If this equipment does cause harmful interference to radio or television reception, which can be determined by turning the equipment off and on, the user is encouraged to try to correct the interference by one or more of the measures listed below.

- Reorient or relocate the receiving antenna.
- $\blacktriangleright$  Increase the separation between the equipment and receiver.
- ▶ Connect the equipment into an outlet on a circuit different from that to which the receiver is connected.
- ▶ Consult the dealer or an experienced radio/television technician for help.

#### **Notice 1**

The changes or modifications not expressly approved by the party responsible for compliance could void the user's authority to operate the equipment.

#### **Notice 2**

Shielded interface cables and A.C. power cord, if any, must be used in order to comply with the emission limits.

VOIR LANOTICE D'INSTALLATIONAVANTDE RACCORDER AU RESEAU.

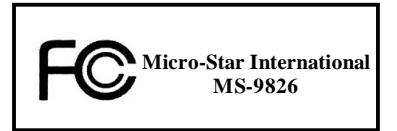

*This device complies with Part 15 of the FCC Rules. Operation is subject to the following two conditions:*

- *(1) this device may not cause harmful interference, and*
- *(2) this device must accept any interference received, including interference that may cause undesired operation.*

#### **WEEE (Waste Electrical and Electronic Equipment) Statement**

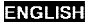

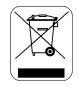

To protect the global environment and as an environmentalist, MSI must remind you that...

Under the European Union ("EU") Directive on Waste Electrical and Electronic Equipment, Directive 2002/96/EC, which takes effect on August 13, 2005, products of "electrical and electronic equipment" cannot be discarded as municipal waste anymore and manufacturers of covered electronic equipment will be obligated to take back such products at the end of their useful life. MSI will comply with the product take back requirements at the end of life of MSI-branded products that are sold into the EU. You can return these products to local collection points.

#### **DEUTSCH**

Hinweis von MSI zur Erhaltung und Schutz unserer Umwelt

Gemäß der Richtlinie 2002/96/EG über Elektro- und Elektronik-Altgeräte dürfen Elektro- und Elektronik-Altgeräte nicht mehr als kommunale Abfälle entsorgt werden. MSI hat europaweit verschiedene Sammel- und Recyclingunternehmen beauftragt, die in die Europäische Union in Verkehr gebrachten Produkte, am Ende seines Lebenszyklus zurückzunehmen. Bitte entsorgen Sie dieses Produkt zum gegebenen Zeitpunkt ausschliesslich an einer lokalen Altgerätesammelstelle in Ihrer Nähe.

#### **FRANCAIS**

En tant qu'écologiste et afin de protéger l'environnement. MSI tient à rappeler ceci...

Au sujet de la directive européenne (EU) relative aux déchets des équipement électriques et électroniques, directive 2002/96/EC, prenant effet le 13 août 2005, que les produits électriques et électroniques ne peuvent être déposés dans les décharges ou tout simplement mis à la poubelle. Les fabricants de ces équipements seront obligés de récupérer certains produits en fin de vie. MSI prendra en compte cette exigence relative au retour des produits en fin de vie au sein de la communauté européenne. Par conséquent vous pouvez retourner localement ces matériels dans les points de collecte.

#### **РУССКИЙ**

Компания MSI предпринимает активные действия по защите окружающей среды, поэтому напоминаем **WHAT SETS** 

В соответствии с директивой Европейского Союза (ЕС) по предотвращению загрязнения окружающей среды использованным электрическим и электронным оборудованием (директива WEEE 2002/96/EC), вступающей в силу 13 августа 2005 года, изделия, относящиеся к электрическому и электронному оборудованию, не могут рассматриваться как бытовой мусор, ноэтому производители вышеперечисленного электронного оборудования обязаны принимать его для переработки по окончании срока службы. MSI обизуется соблюдать требования по приему продукции, проданной под маркой MSI на территории ЕС, в переработку по окончании срока службы. Вы можете вернуть эти изделия в специализированные пункты приема

#### ESPAÑOL

MSI como empresa comprometida con la protección del medio ambiente, recomienda;

Bajo la directiva 2002/96/EC de la Unión Europea en materia de desechos y/o equipos electrónicos, con fecha de riger desde el 13 de agosto de 2005, los productos clasificados como "eléctrices y equinos electrónicos" no pueden ser depositados en los contenedores habituales de su município, los fabricantes de equipos electrónicos, están obligados a hacerse cargo de dichos productos al termino de su periodo de vida. MSI estará comprometido con los têrminos de recogida de sus productos vendidos en la Unión Europea al final de su periodo de vida. Usted debe depositar estos productos en el punto limpio establecido por el ayuntamiento de su localidad o catregar a una empresa autorizada para la recogida de estos residuos.

#### **NEDERLANDS**

Om het milieu te beschermen, wil MSI u eraan herinneren dat....

De richtlijn van de Europese Unie (EU) met hetrekking tot Vervuiling van Electrische en Electronische producten (2002/96/EC), die op 13 Augustus 2005 in zal gaan kunnen niet meer beschouwd worden als vervulling.

Fabrikanten van dit soort producten worden verplicht om producten retour te nemen aan het eind van hun levenseyelus, MSI zal overeenkomstig de richtlijn handelen voor de producten die de merknaam MSI dragen en verkocht zijn in de EU. Deze goederen kunnen geretourneerd worden op lokale inzamelingspunten.

#### **SRPSKI**

Da bi zaštitili prirodnu sredinu, i kao preduzeće koje vodi računa o okolini i prirodnoj sredini, MSI mora da vas podesti da...

Po Direktivi Evropske unije ("EU") o odbačenoi ekektronskoj i električnoi opremi, Direktiva 2002/96/EC, koja stupa na snagu od 13. Avgusta 2005, proizvodi koji spadaju pod "elektronsku i električnu opremu" ne mogu više biti odbačeni kao običan otpad i proizvodači ove opreme biće prinudeni da uzmu natrag ove proizvode na kraju njihovog uobičajenog veka trajanja. MSI će poštovati zahtev o preuzimanju ovakvih proizvoda kojima je istekao vek trajanja, koji imaju MSI oznaku i koji su prodati u EU. Ove proizvode možete vratiti na lokalnim mestima za prikupljanje.

#### POLSKI

Aby chronić nasze środowisko naturalne oraz jako firma dbająca o ekologię, MSI przypomina, że...

Zøndnie z Dyrektywa Unii Euroneiskiei ("UE") dotycząca odnadów produktów elektrycznych i elektronicznych (Dyrektywa 2002/96/EC), która wchodzi w życie 13 sierpnia 2005. tzw. "produkty oraz wyposażenie elektryczne i elektroniezne " nie mogą być traktowane jako śmieci komunalne, tak więc producenci tych produktów będą zohowiazani do odbierania ich w momencie gdy produkt jest wycofywany z użycia. MSI wypełni wymagania UE, przyjmując produkty (sprzedawane na terenie Unii Europejskiej) wycofywane z użycia. Produkty MSI bedzie można zwracać w wyznaczonych punktach zbiorczych.

#### TÜRKCE

Cevreci özelliğiyle bilinen MSI dünyada çevreyi korumak için hatırlatır;

Avrupa Birliği (AB) Kararnamesi Elektrik ve Elektronik Malzeme Atığı, 2002/96/EC Kararnamesi altında 13 Ağustos 2005 tarihinden itibaren gecerli olmak üzere, elektrikli ve elektronik malzemeler diğer atıklar gibi çöpe atılamayacak ve bu elektonik elhazların üreticileri, elhazların kullanım süreleri bittikten sonra ürünleri geri toplamakla yükümlü olacaktır. Avrupa Birliği'ne satılan MSI markalı ürünlerin kullanım süreleri bittiğinde MSI ürünlerin geri alınması isteği ile işbirliği içerisinde olacaktır. Ürünlerinizi yerel toplama noktalarına bırakabilirsiniz.

#### ČESKY

Záleží nám na ochraně živatního prostředí - společnost MSI upozorňuje...

Podle směrnice Evropské unie ("EU") o likvidací elektrických a elektronických výrobků 2002/96/EC platné od 13. srpna 2005 je zakázáno likvidovat "elektrické a elektronické výrobky" v běžném komunálním odpadu a výrobei elektronických výrobků, na které se tato směrnice vztahuje, budou povinni odebírat takové výrobky zpět pa skončení jejich životnosti. Společnost MSI splní požadavky na odebirání výrobků značky MSI, prodávaných v zemích EU, po skončení jejich životnosti. Tyto výrobky můžete odevzdat v místních sběrnách.

#### **MAGYAR**

Annak érdekében, hogy környezetünket megvédjük, illetve környezetvédőként fellépve az MSI emlékezteti Önt, hogy...

Az Európai Unió ("EU") 2005. augusztus 13-án hatályba lépő, az elektromos és elektronikus berendezések hulladékairól szóló 2002/96/EK irányelve szerint az elektromos és elektronikus berendezések többé nem kezelhetőek lakossági hulladékként, és az ilven elektronikus berendezések gyártói kötelessé válnak az ilven termékek visszavételére azok hasznos élettartama végén. Az MSI hetartja a termékvisszavétellel kapcsolatos. követelményeket az MSI márkanév alatt az EU-n belül értékesített termékek esetében, azok élettartamának végén. Az ilyen tormókeket a legközelebbi gyűjtőhelyre viheti.

#### **ITALIANO**

Per proteggere l'ambiente, MSI, da sempre amica della natura, ti ricorda che....

In base alla Direttiva dell'Unione Kuropea (EU) sullo Smaltimento dei Materiali Klettrici ed Elettroniei. Direttiva 2002/96/EC in vigore dal 13 Agosto 2005, prodotti appartenenti alla categoria dei Materiali Elettrici ed Elettronici non possono più essere climinati come rifluti municipali: i produttori di detti materiali saranno obbligati a ritirare ogni prodotto alla fine del suo ciclo di vita. MSI si adeguerà a tale Direttiva ritirando tutti i prodotti marchiati MSI che sono stati venduti all'interno dell'Unione Europea alla fine del loro cielo di vita. È possibile portare i prodotti nel più vicino punto di raccolta.

# **CONTENTS**

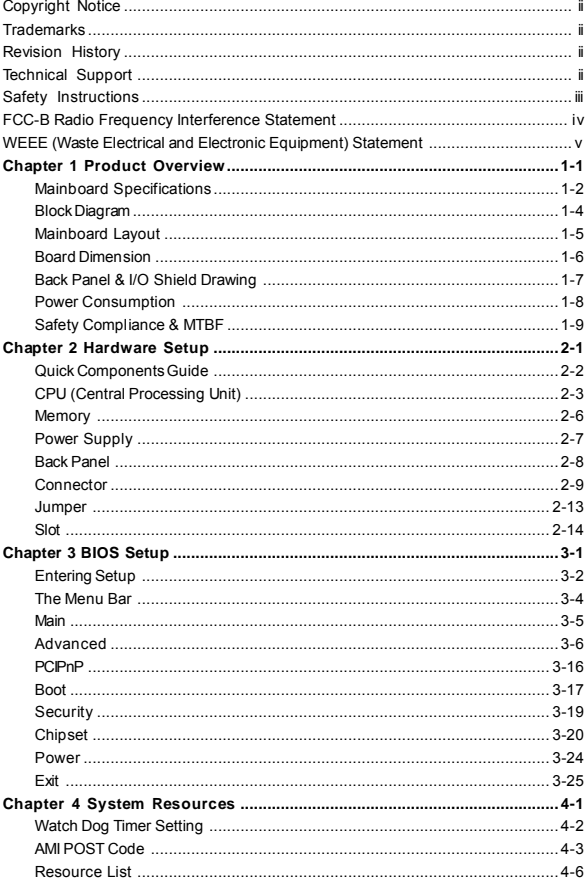

# **Chapter 1 Product Overview**

Thank you for choosing the AM-690E (MS-9826 v1.X) Mini ITX mainboard from MSI.

Based on the innovative **AMD® RS690E** & **SB600** controllers for optimal system efficiency, the AM-690E accommodates the latest **AMD® Sempron, Athlon 64/64 X2 (Dual Core)** processors in Socket AM2 and supports two DDR2 533/667/800 DIMM slots to provide the maximum of 4GB memory capacity.

In the entry-level and mid-range market segment, the AM-690E can provide a high-performance solution for today's front-end and general purpose workstation, as well as in the future.

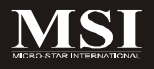

# **Mainboard Specifications**

#### **Processor**

- AMD Sempron, Athlon 64/64 X2 (Dual Core) processor in Socket AM2 - 4-pin CPU fan pinheader with Smart Fan Speed Control

#### **FSB**

- Hyper Transport supporting speed up to 1 GHz (2000MT/s)

#### **Chipset**

- Northbridge: AMD RS690E
- Southbridge: AMD SB600

#### **Memory**

- Unbuffered ECC DDR2 533/667/800 SDRAM (4GB Max)
- 2 DDR2 DIMM slots (240pin / 1.8V)

#### **LAN**

- Supports Gigabit Ethernet by Marvell 88E8056

#### **IDE**

- 1 IDE port by AMD SB600
- Supports Ultra DMA 66/100/133 mode
- Supports PIO, Bus Master operation mode

#### **SATA**

- 2 SATA II ports by AMD SB600
- Supports storage and data transfers at up to 3Gb/s

#### **Slot**

- 1 32-bit/33MHz PCI slot

#### **Connectors**

#### **Back Panel**

- 2 RJ-45 Gigabit LAN jacks
- 4 USB 2.0 ports
- 1 serial port
- 1 D-Sub VGA connector
- 1 PS/2 keyboard port
- 1 PS/2 mouse port

#### **Onboard Connectors**

- 1 SPI Flash ROM connector (for debugging)
- 1 chassis intrusion switch connector
- 1 SMBus connector
- 1 front panel connector
- 1 CPU fan connector
- 1 system fan connector
- 2 SATA connectors

#### **Form Factor**

- Mini ITX: 170mm x 170mm

#### **Mounting**

- 4 mounting holes

#### **Environmental**

- **Storage Temperature**
	- Temperature:  $-20^{\circ}$ C ~ 80°C
	- Humidity: 0% RH ~ 95% RH
- **Operation Temperature**
	- Temperature:  $0^{\circ}$ C ~ 60°C
	- Humidity: 0% RH ~ 85% RH

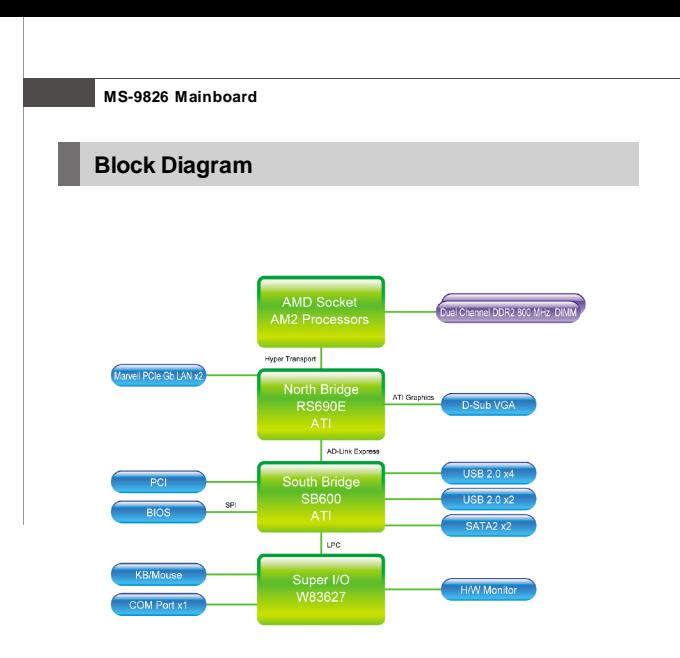

#### **Product Overview**

# **Mainboard Layout**

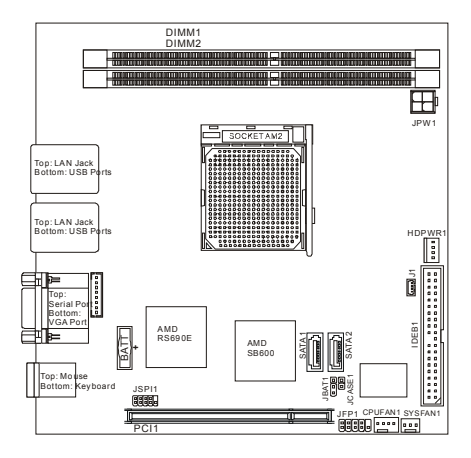

### **AM-690E (MS-9826 v1.X) Mini ITX Mainboard**

# **Board Dimension**

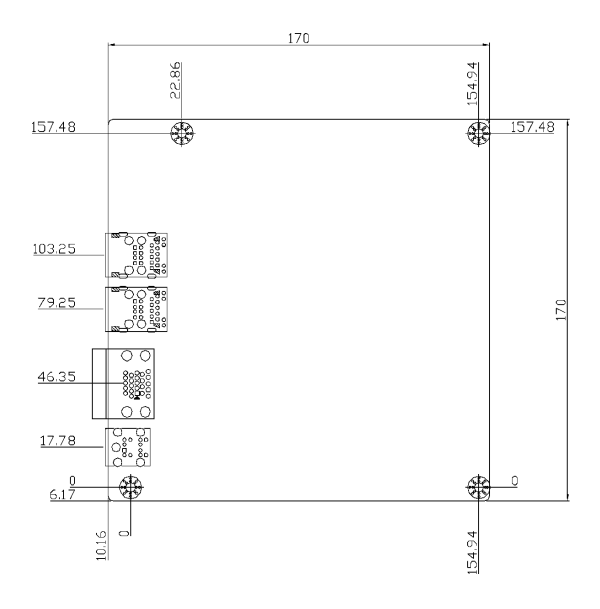

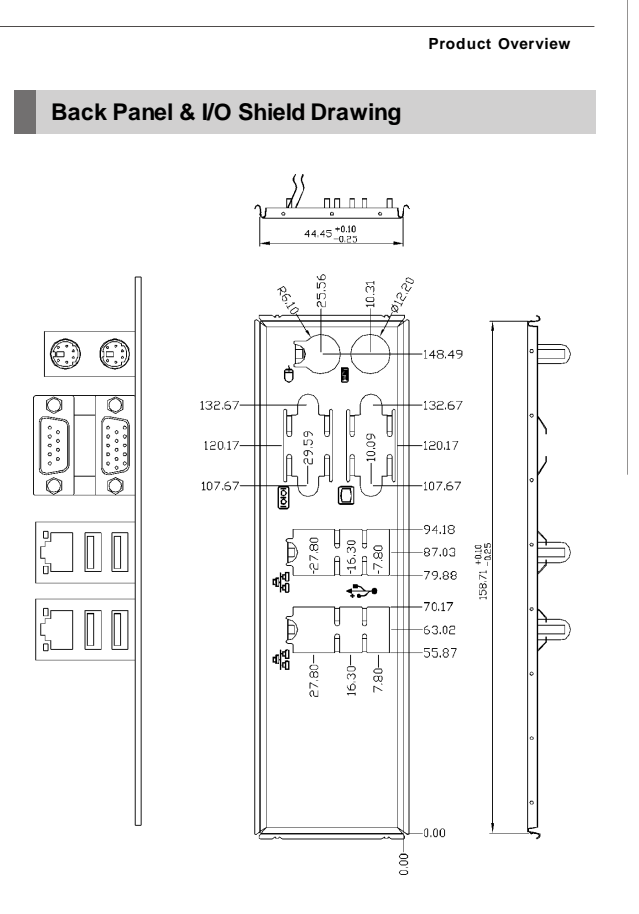

# **Power Consumption**

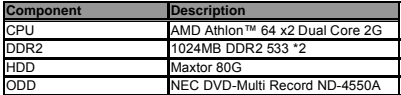

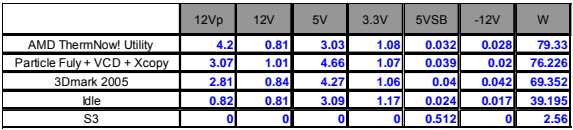

#### **Product Overview**

# **Safety Compliance & MTBF**

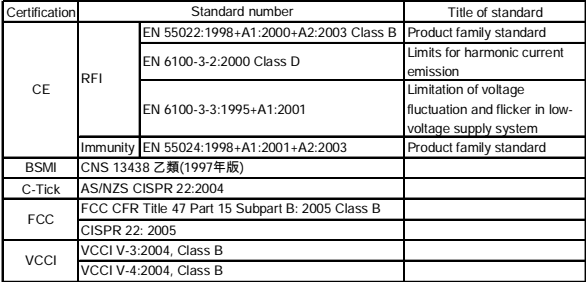

#### **MTBF** - Reliability Prediction

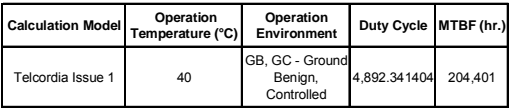

# **Chapter 2 Hardware Setup**

This chapter provides you with the information about hardware setup procedures. While doing the installation, be careful in holding the components and follow the installation procedures. For some components, if you install in the wrong orientation, the components will not work properly.

Use a grounded wrist strap before handling computer components. Static electricity may damage the components.

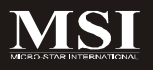

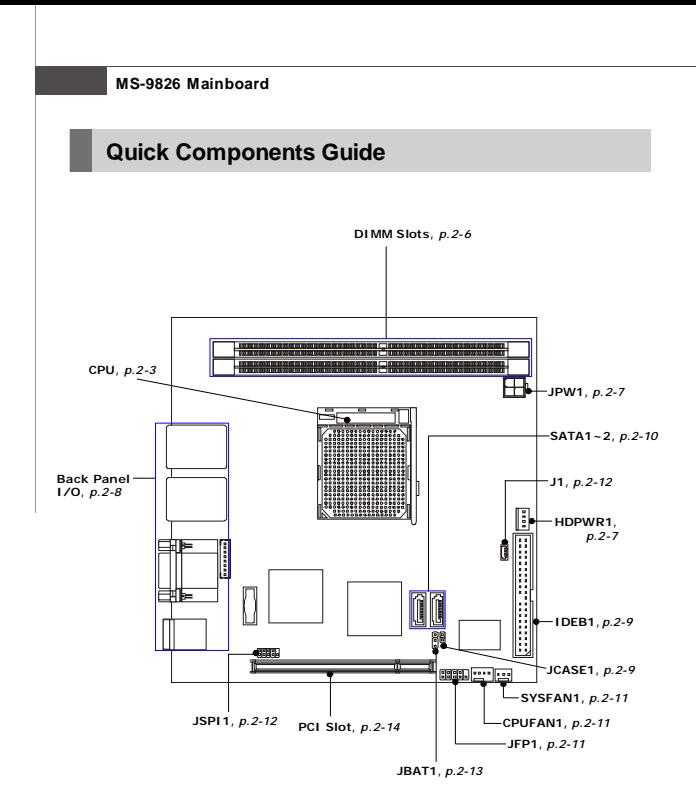

# **CPU (Central Processing Unit)**

When you are installing the CPU, **make sure the CPU has a heat sink and a cooling fan attached on the top to prevent overheating.** If you do not have the heat sink and cooling fan, contact your dealer to purchase and install them before turning on the computer.

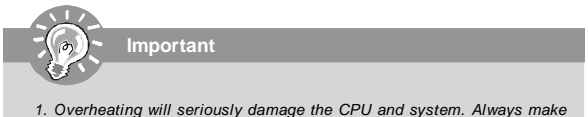

- *sure the cooling fan can work properly to protect the CPU from overheating.*
- *2. Make sure that you apply an even layer of heat sink paste (or thermal tape) between the CPU and the heatsink to enhance heat dissipation.*
- *3. While replacing the CPU, always turn off the power supply or unplug the power supply's power cord from the grounded outlet first to ensure the safety of CPU.*

#### **CPU Installation Procedures for Socket AM2**

- 1. Please turn off the power and unplug the power cord before installing the CPU.
- 2. Pull the lever sideways away from the socket. Make sure to raise the lever up to a 90-degree angle.
- 3. Look for the gold arrow of the CPU. The gold arrow should point as shown in the picture. The CPU can only fit in the correct orientation.
- 4. If the CPU is correctly installed, the pins should be completely embedded into the socket and can not be seen. Please note that any violation of the correct installation procedures may cause permanent damages to your mainboard.
- 5. Press the CPU down firmly into the socket and close the lever. As the CPU is likely to move while the lever is being closed, always close the lever with your fingers pressing tightly on top of the CPU to make sure the CPU is properly and completely embedded into the socket.

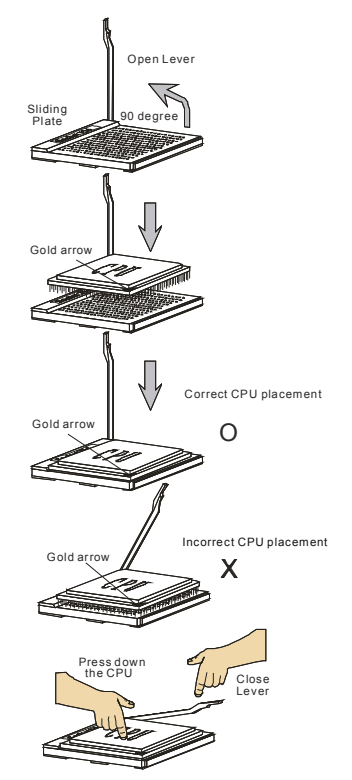

#### **Installing AMD Socket AM2 CPU Cooler Set**

When you are installing the CPU, **make sure the CPU has a heat sink and a cooling fan attached on the top to prevent overheating.** If you do not have the heat sink and cooling fan, contact your dealer to purchase and install them before turning on the computer.

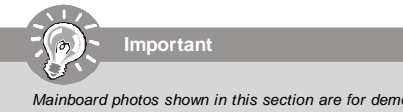

*Mainboard photos shown in this section are for demonstration of the cooler installation for Socket AM2 CPUs only. The appearance of your mainboard may vary depending on the model you purchase.*

- 1. Position the cooling set onto the retention mechanism. Hook one end of the clip to hook first.
	-
- 2. Then press down the other end of the clip to fasten the cooling set on the top of the retention mechanism. Locate the Fix Lever and lift it up.

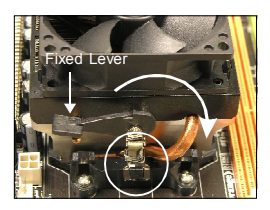

- 
- 3. Fasten down the lever. 4. Attach the CPU Fan cable to the CPU fan connector on the mainboard.

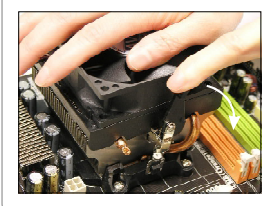

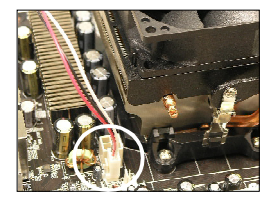

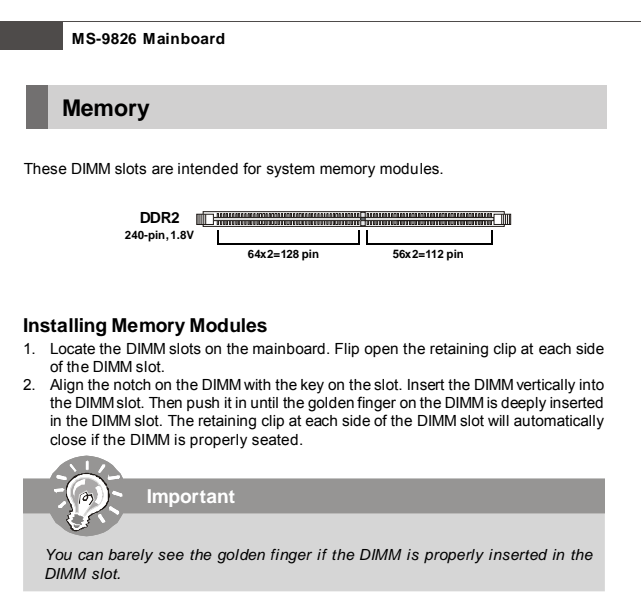

- 3. Manually check if the DIMM has been locked in place by the retaining clips at the sides.
- 4. Follow the same procedures to install more DIMMs if necessary.

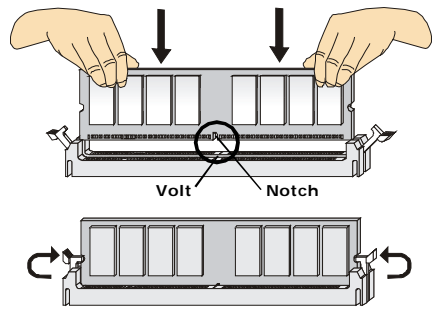

# **Power Supply**

#### **System/CPU Power Connector: JPW1**

This connector provides power to the system and CPU.

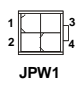

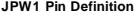

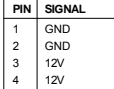

#### **HDD Power Connector: HDPWR1**

The connector provides power to the hard disk drives.

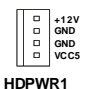

**Important** *Power supply of 120watts (and above) is highly recommended for system stability.*

# **Back Panel**

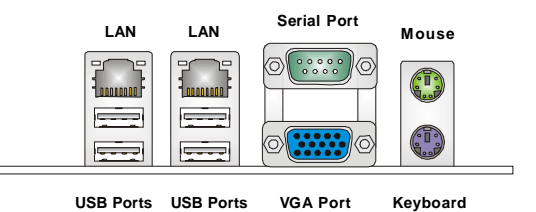

#### **Mouse/Keyboard**

The standard PS/2® mouse/keyboard DIN connector is for a PS/2® mouse/keyboard.

#### **Serial Port**

The serial port is a 16550A high speed communications port that sends/ receives 16 bytes FIFOs. You can attach a serial mouse or other serial devices directly to the connector.

#### **VGA Port**

The DB15-pin female connector is provided for monitor.

#### **USB Port**

The USB (Universal Serial Bus) port is for attaching USB devices such as keyboard, mouse, or other USB-compatible devices.

#### **LAN**

The standard RJ-45 LAN jack is for con-<br>ActivityIndicator LinkIndicator LinkIndicator nection to the Local Area Network (LAN). You can connect a network cable to it.

**Round** 

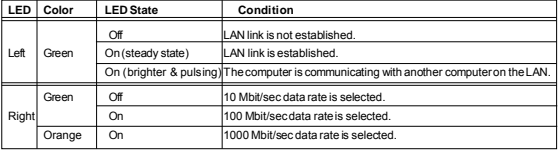

# **Connector**

#### **Chassis Intrusion Connector:JCASE1**

This connector connects to the chassis intrusion switch cable. If the chassis is opened, the chassis intrusion mechanism will be activated. The system will record this status and show a warning message on the screen. To clear the warning, you must enter the BIOS utility and clear the record.

> **JCASE1 1 CINTRU 2 GND**

#### **IDE Connector: IDEB1**

This connector supports IDE hard disk drives, optical disk drives and other IDE devices.

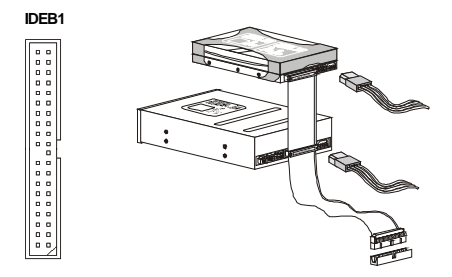

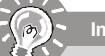

**Important**

*If you install two IDE devices on the same cable, you must configure the drives separately to master / slave mode by setting jumpers. Refer to IDE device's documentation supplied by the vendors for jumper setting instructions.*

# **MS-9826 Mainboard Serial ATA II Connector: SATA1, SATA2** This connector is a high-speed Serial ATA II interface port. Each connector can connect to one Serial ATA II device. **Important** *Please do not fold the Serial ATA cable into 90-degree angle. Otherwise, data loss may occur during transmission.* **SATA1 SATA2**

#### **Fan Power Connectors: CPUFAN1, SYSFAN1**

The fan power connectors support system cooling fan with +12V. When connecting the wire to the connectors, always note that the red wire is the positive and should be connected to the +12V; the black wire is Ground and should be connected to GND. If the mainboard has a System Hardware Monitor chipset onboard, you must use a specially designed fan with speed sensor to take advantage of the CPU fan control.

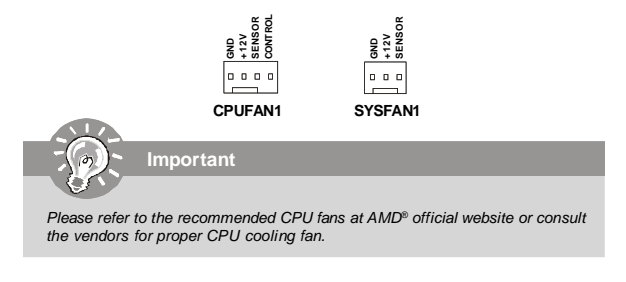

#### **Front Panel Connector: JFP1**

The mainboard provides one front panel connector for electrical connection to the front panel switches and LEDs. The JFP1 is compliant with Intel® Front Panel I/O Connectivity Design Guide.

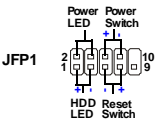

| PIN            | <b>SIGNAL</b>    | <b>DESCRIPTION</b>                          |  |
|----------------|------------------|---------------------------------------------|--|
|                | HD LED+          | Hard disk LED pull-up                       |  |
| $\mathfrak{p}$ | <b>FPPWR/SLP</b> | MSG LED pull-up                             |  |
| 3              | HD LED-          | Hard disk active I FD                       |  |
| 4              | FPPWR/SLP        | MSG LED pull-up                             |  |
| 5              | RST SW-          | Reset Switch low reference pull-down to GND |  |
| 6              | PWR SW+          | Power Switch high reference pull-up         |  |
|                | RST SW+          | Reset Switch high reference pull-up         |  |
| 8              | PWR SW-          | Power Switch low reference pull-down to GND |  |
| 9              | <b>RSVD DNU</b>  | Reserved Donatuse.                          |  |

**JFP1 Pin Definition**

#### **I2C Bus Connector: J1**

The mainboard provides one I2C (also known as I<sup>2</sup>C) Bus connector for users to connect System Management Bus (SMBus) interface.

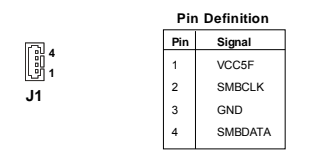

#### **SPI Flash ROM Connector: JSPI1**

This connector is used to flash SPI flash ROM.

**1 2 9 10 JSPI1**

**Pin Definition**

| Pin | <b>Description</b> | Pin                      | <b>Description</b> |
|-----|--------------------|--------------------------|--------------------|
|     | VCC3 SB            | $\overline{\phantom{a}}$ | VCC3 SB            |
| 3   | SPI MISO F         | 4                        | SPI MOSI F         |
| 5   | SPI CS0 F#         | 6                        | SPI CLK F          |
| 7   | GND                | 8                        | GND                |
| 9   | SPI HOLD#          | 10                       | N <sub>C</sub>     |

# **Jumper**

#### **Clear CMOS Jumper: JBAT1**

There is a CMOS RAM onboard that has a power supply from external battery to keep the data of system configuration. With the CMOS RAM, the system can automatically boot OS every time it is turned on. If you want to clear the system configuration, set this jumper to clear data.

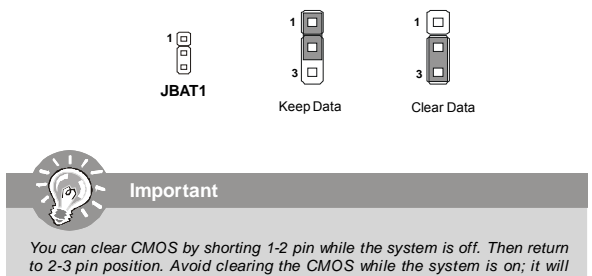

*damage the mainboard.*

# **Slot**

#### **PCI (Peripheral Component Interconnect) Slot**

The PCI slot supports LAN card, SCSI card, USB card, and other add-on cards that comply with PCI specifications.

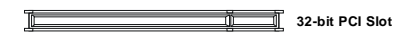

#### **PCI Interrupt Request Routing**

The IRQ, acronym of interrupt request line and pronounced I-R-Q, are hardware lines over which devices can send interrupt signals to the microprocessor. The PCI IRQ pins are typically connected to the PCI bus pins as follows:

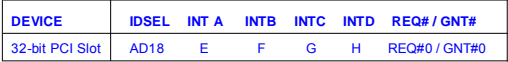

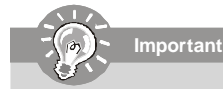

*When adding or removing expansion cards, make sure that you unplug the power supply first. Meanwhile, read the documentation for the expansion card to configure any necessary hardware or software settings for the expansion card, such as jumpers, switches or BIOS configuration.*

# **Chapter 3 BIOS Setup**

This chapter provides information on the BIOS Setup program and allows you to configure the system for optimum use.

You may need to run the Setup program when:

- <sup>2</sup> An error message appears on the screen during the system booting up, and requests you to run SETUP.
- ² You want to change the default settings for customized features.

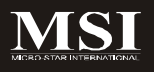

# **Entering Setup**

Power on the computer and the system will start POST (Power On Self Test) process. When the message below appears on the screen, press <Del> key to enter Setup.

#### **Press Del to enter SETUP**

If the message disappears before you respond and you still wish to enter Setup, restart the system by turning it OFF and On or pressing the RESET button. You may also restart the system by simultaneously pressing <Ctrl>, <Alt>, and <Delete> keys.

**Important**

- *1. The items under each BIOS category described in this chapter are under continuous update for better system performance. Therefore, the description may be slightly different from the latest BIOS and should be held for reference only.*
- *2. Upon boot-up, the 1st line appearing after the memory count is the BIOS version. It is usually in the format:*

*A9826KMS V1.0 071608 where:*

*1st digit refers to BIOS maker as A = AMI, W = AWARD, and P = PHOENIX.*

*2nd - 5th digit refers to the model number.*

*6th digit refers to the chipset as I = Intel, N = nVidia, A = ATi , K=AMD* and  $V = VIA$ .

*7th - 8th digit refers to the customer as MS = all standard customers. V1.0 refers to the BIOS version.*

*071608 refers to the date this BIOS was released.*

#### **Control Keys**

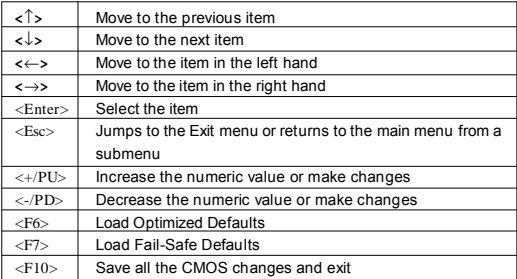

#### **Getting Help**

After entering the Setup menu, the first menu you will see is the Main Menu.

#### **Main Menu**

The main menu lists the setup functions you can make changes to. You can use the arrow keys ( $\uparrow \downarrow$ ) to select the item. The on-line description of the highlighted setup function is displayed at the bottom of the screen.

#### **Sub-Menu**

If you find a right pointer symbol (as shown in the right view) appears to the left of certain fields that means a sub-menu can be launched from this field. A sub-menu contains addi-

▶ Primary IDE Master ▶ Primary IDE Slave

tional options for a field parameter. You can use arrow keys ( ↑↓ ) to highlight the field and press <Enter> to call up the sub-menu. Then you can use the control keys to enter values and move from field to field within a sub-menu. If you want to return to the main menu, just press the <Esc >.

#### **General Help <F1>**

The BIOS setup program provides a General Help screen. You can call up this screen from any menu by simply pressing <F1>. The Help screen lists the appropriate keys to use and the possible selections for the highlighted item. Press <Esc> to exit the Help screen.

# **The Menu Bar**

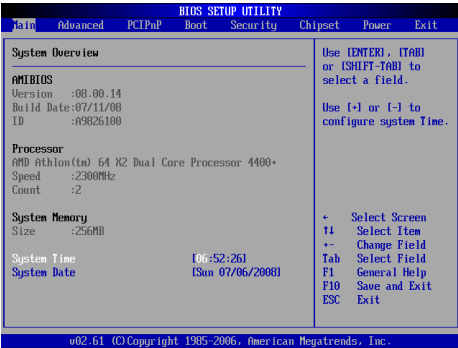

#### **Main**

Use this menu for basic system configurations, such as time, date etc.

#### **Advanced**

Use this menu to set up the items of special enhanced features.

#### **PCIPnP**

This entry appears if your system supports PnP/PCI.

#### **Boot**

Use this menu to specify the priority of boot devices.

#### **Security**

Use this menu to set supervisor and user passwords.

#### **Chipset**

This menu controls the advanced features of the onboard Northbridge and Southbridge.

#### **Power**

Use this menu to specify your settings for power management.

#### **Exit**

This menu allows you to load the BIOS default values or factory default settings into the BIOS and exit the BIOS setup utility with or without changes.

# **Main**

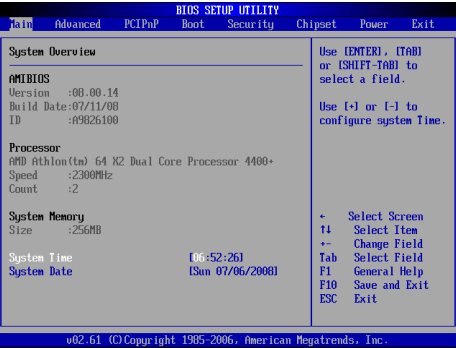

#### **AMI BIOS, Processor, System Memory**

These items show the firmware and hardware specifications of your system. Read only.

#### **System Time**

The time format is <Hour> <Minute> <Second>.

#### **System Date**

The date format is <Day>, <Month> <Date> <Year>.

# **Advanced**

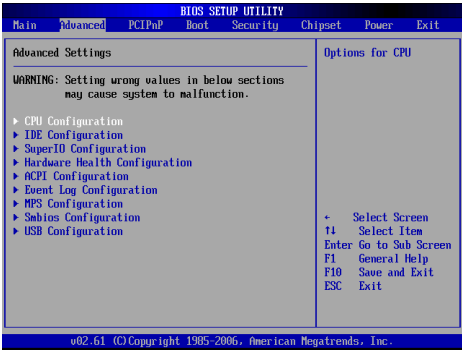

**CPU Configuration** These items show the advanced specifications of your CPU. Read only.

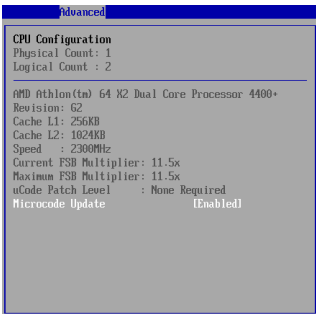

#### **Microcode Update**

The Microcode Update device is an interface between the operating system and the CPU. Downloading a microcode reliability update helps the processor work more reliably. The update is volatile. If it introduces any problems, a simple reboot will revert back to the original microcode.

#### **IDE Configuration**

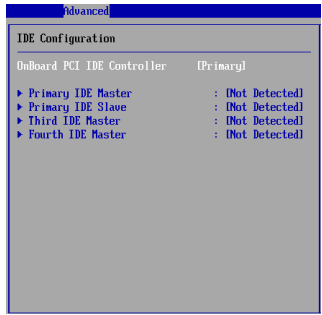

#### **OnBoard PCI IDE Controller**

This setting specifies the operation mode of the onboard IDE controller.

**Primary/Third/Fourth IDE Master/Slave**

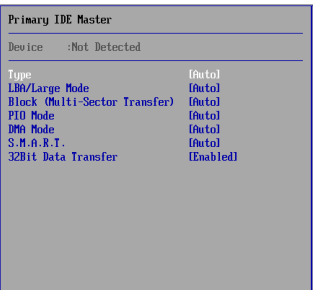

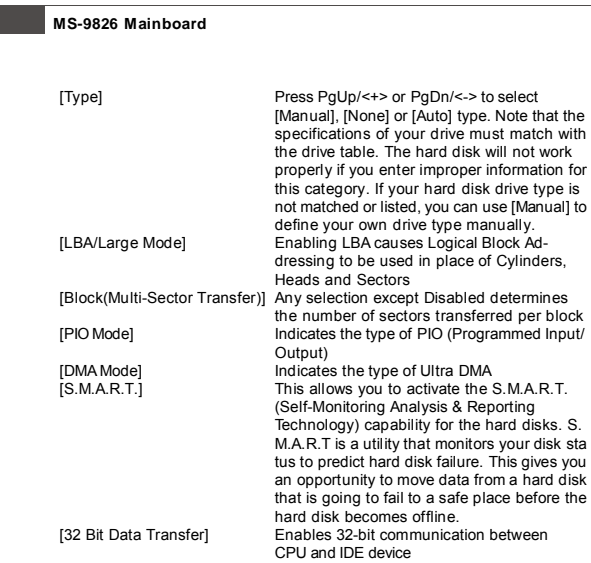

#### **Super IO Configuration**

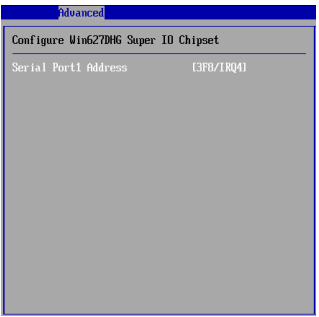

#### **Serial Port1 Address**

Select an address and a corresponding interrupt for the serial port.

#### **Hardware Health Configuration**

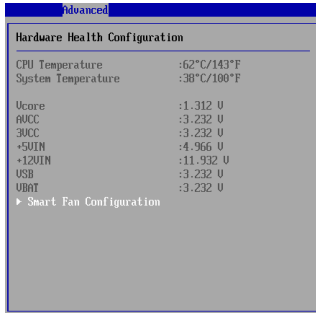

**CPU Temperature, System Temperature, Vcore, AVCC, 3VCC, +5VIN, +12VIN, VSB, VBAT**

These items display the current status of all of the monitored hardware devices/components such as CPU voltage, temperatures and all fans' speeds.

#### **Smart Fan Configuration**

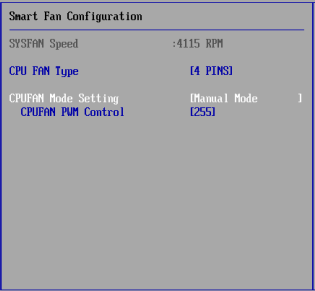

#### **CPU FAN Type**

This setting specifies the pin numbers of the CPU fan power connector.

#### **CPUFAN Mode Setting**

This setting controls the Smart Fan feature. Smart Fan is an excellent feature which will adjust the CPU fan speed automatically depending on the current CPU temperature to prevent your CPU from overheating.

#### **CPUFAN PWM Control**

This setting allows users to control the fan speed by changing the duty cycle of the fan PWM (Pulse-Width Modulation) output.

#### **ACPI Settings**

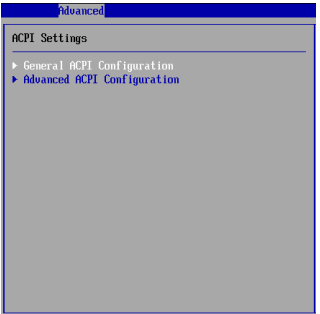

#### **General ACPI Configuration**

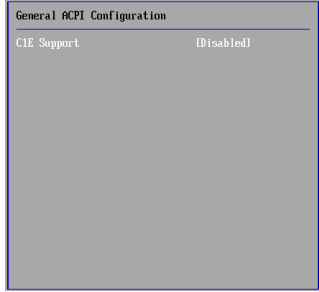

#### **C1E Support**

When the C1E Support (Enhanced Halt Powerdown State) is enabled, the processor will transition to a lower core to bus ratio and lower voltage ID driven by the processor to the voltage regulator before entering Halt Powerdown State (C1). Not all porcessors support Enhanced Halt Powerdown State (C1E).

#### **Advanced ACPI Configuration**

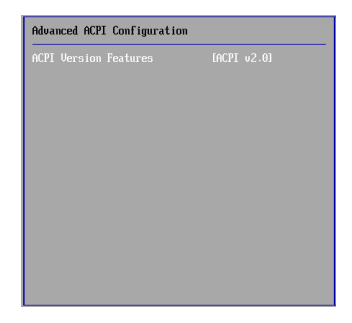

#### **ACPI Version Features**

This setting allows you to select the ACPI version.

#### **Event Log Configuration**

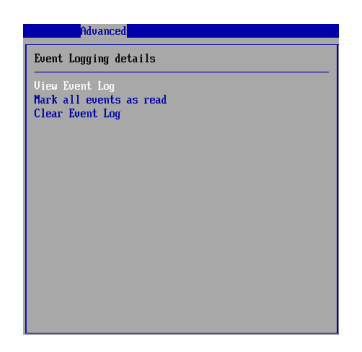

#### **View Event Log**

Press [Enter] to view the contents of the DMI event log.

#### **Mark All Events As Read**

Press [Enter] and a screen pops up, asking users to confirm whether or not to clear all DMI event logs immediately. Press [Y] and [Enter], the BIOS will clear all DMI event logs right away.

#### **Clear Event Log**

When this setting is set to [Yes], the DMI event log will be cleared at next POST stage. Then, the BIOS will automatically set this option to [No].

#### **MPS Configuration**

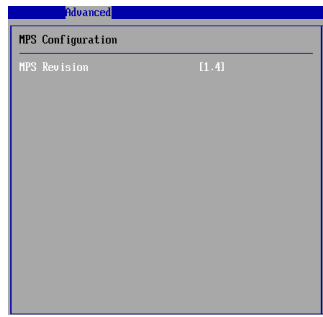

#### **MPS Revision**

This field allows you to select which MPS (Multi-Processor Specification) version to be used for the operating system. You need to select the MPS version supported by your operating system. To find out which version to use, consult the vendor of your operating system.

**MS-9826 Mainboard Smbios Configuration Advanced Smbios Configuration** [Enabled]

#### **Smbios Smi Support**

SMBIOS SMI wrapper supports the PnP function: 50h-54h.

#### **USB Configuration**

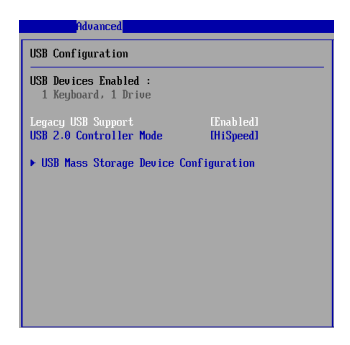

#### **Legacy USB Support**

Set to [Enabled] if your need to use any USB device in the operating system that does not support or have any USB driver installed, such as DOS and SCO Unix.

Set to [Disabled] only if you want to use any USB device other than the USB mouse.

#### **USB 2.0 Controller mode**

Use this field to select the USB 2.0 mode.

**USB Mass Storage Device Configuration**

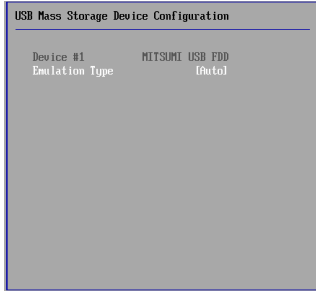

#### **Emulation Type**

This setting enables you to set the type of device you want the USB mass storage device to emulate.

# **PCIPnP**

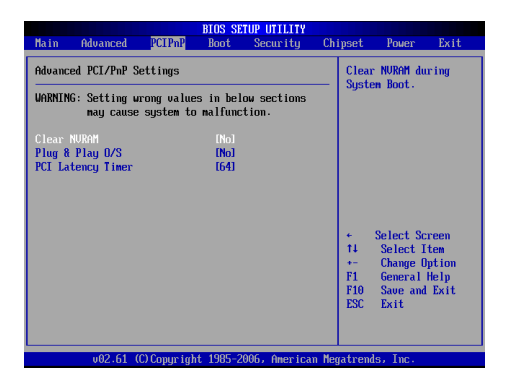

#### **Clear NVRAM**

The ESCD (Extended System Configuration Data) NVRAM (Non-volatile Random Access Memory) is where the BIOS stores resource information for both PNP and non-PNP devices in a bit string format. Whent the item is set to *Yes*, the system will reset ESCD NVRAM right after the system is booted up and then set the setting of the item back to *No* automatically.

#### **Plug and Play O/S**

When set to [Yes], BIOS will only initialize the PnP cards used for booting (VGA, IDE, SCSI). The rest of the cards will be initialized by the PnP operating system like Windows 98, 2000 or ME. When set to [No], BIOS will initialize all the PnP cards. Select Yes if the operating system is Plug & Play.

#### **PCI Latency Timer**

This item controls how long each PCI device can hold the bus before another takes over. When set to higher values, every PCI device can conduct transactions for a longer time and thus improve the effective PCI bandwidth. For better PCI performance, you should set the item to higher values.

# **Boot**

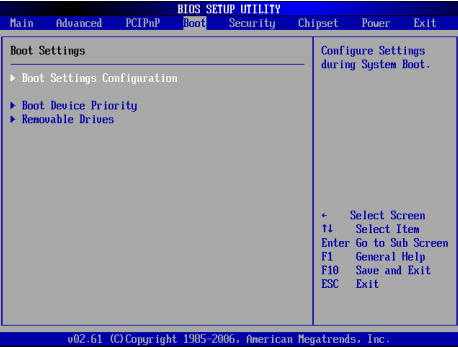

**Boot Settings Configuration**

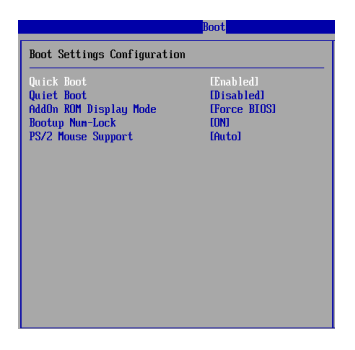

#### **Quick Boot**

Enabling this setting will cause the BIOS power-on self test routine to skip some of its tests during bootup for faster system boot.

#### **Quiet Boot**

This BIOS feature determines if the BIOS should hide the normal POST messages with the motherboard or system manufacturer's full-screen logo.

When it is enabled, the BIOS will display the full-screen logo during the boot-up sequence, hiding normal POST messages.

When it is disabled, the BIOS will display the normal POST messages, instead of the full-screen logo.

Please note that enabling this BIOS feature often adds 2-3 seconds of delay to the booting sequence. This delay ensures that the logo is displayed for a sufficient amount of time. Therefore, it is recommended that you disable this BIOS feature for a faster boot-up time.

#### **AddOn ROM Display Mode**

This item is used to determine the display mode when an optional ROM is initialized during POST. When set to [Force BIOS], the display mode used byAMI BIOS is used. Select [Keep Current] if you want to use the display mode of optional ROM.

#### **Bootup Num-Lock**

This setting is to set the Num Lock status when the system is powered on. Setting to [On] will turn on the Num Lock key when the system is powered on. Setting to [Off] will allow users to use the arrow keys on the numeric keypad.

#### **PS/2 Mouse Support**

Select [Enabled] if you need to use a PS/2-interfaced mouse in the operating system.

#### **Boot Device Priority, Removable Drives**

The items allow you to set the sequence of boot devices/removable drives. First press <Enter> to enter the sub-menu. Then you may use the arrow keys ( $\uparrow\downarrow$ ) to select the desired device, then press <+>, <-> or <PageUp>, <PageDown> key to move it up/down in the priority list.

# **Security**

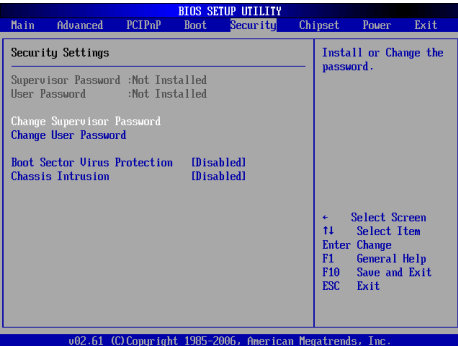

#### **Supervisor Password / Change Supervisor Password**

Supervisor Password controls access to the BIOS Setup utility. These settings allow you to set or change the supervisor password.

#### **User Password / Change User Password**

User Password controls access to the system at boot. These settings allow you to set or change the user password.

#### **Boot Sector Virus Protection**

This function protects the BIOS from accidental corruption by unauthorized users or computer viruses. When enabled, the BIOS' data cannot be changed when attempting to update the BIOS with a Flash utility. To successfully update the BIOS, you'll need to disable this Flash BIOS Protection function.

You should enable this function at all times. The only time when you need to disable it is when you want to update the BIOS. After updating the BIOS, you should immediately re-enable it to protect it against viruses.

#### **Chassis Intrusion**

The field enables or disables the feature of recording the chassis intrusion status and issuing a warning message if the chassis is once opened. To clear the warning message, set the field to [Reset]. The setting of the field will automatically return to [Enabled] later.

# **Chipset**

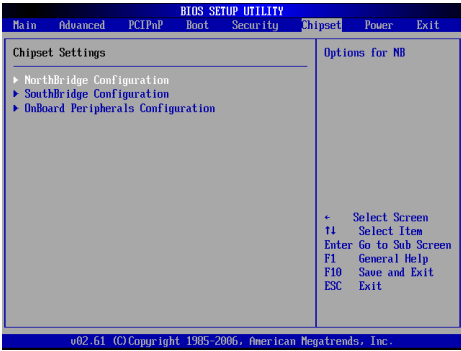

**NorthBridge Configuration** These items show the DRAM timing. Read only.

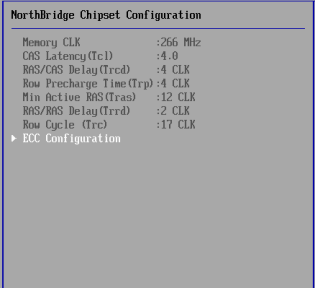

#### **ECC Configuration**

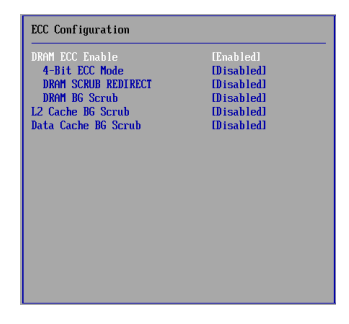

#### **DRAM ECC Enable**

This setting enables/disables ECC (Error Correction Code) checking, a method of checking the integrity of data in DRAM. ECC provides more elaborate error detection than parity; ECC can detect multiple-bit errors and can locate and correct single-bit errors.

#### **4-Bit ECC Mode**

This setting enables/disables the 4-bit ECC mode.

#### **DRAM Scrub Redirect**

This setting enables/disables ECC Scrubber to correct errors detected in DRAM during normal CPU requests (foreground scrubbing).

#### **DRAM BG Scrub**

The setting enables/disables DRAM background scrubbing.

#### **L2 Cache BG Scrub**

The L2 ECC Scrub option controls the time allotted for the L2 memory cache to be corrected when in an idle state.

#### **Data Cache BG Scrub**

The Data Cache ECC Scrub option controls the time allotted for the L1 memory cache to be corrected when in an idle state.

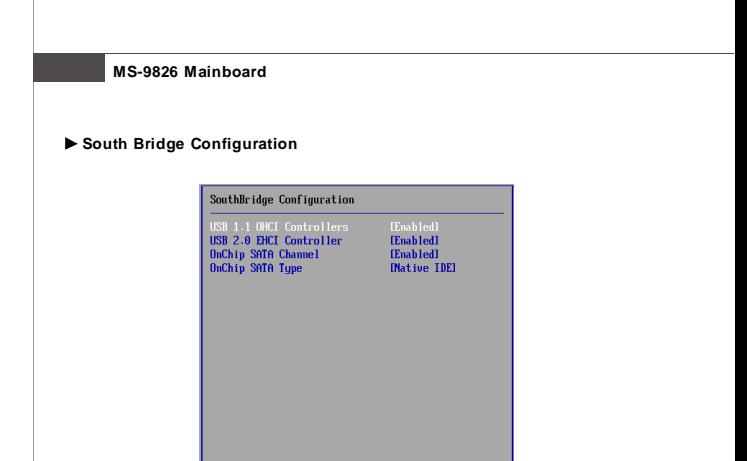

#### **USB 1.1 OCHI Controllers, USB 2.0 EHCI Controller**

This settings allow you to enable/disable the onboard USB1.1/ 2.0 controller.

#### **OnChip SATA Channel**

This item is used to enable/disable the onboard SATA channel.

#### **OnChip SATA Type**

This setting specifies the operation mode of the SATA drives.

#### **Onboard Peripherals Configuration**

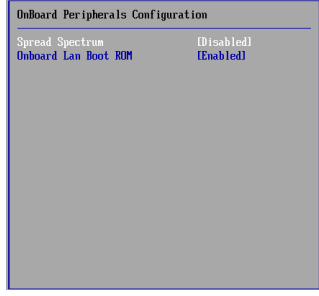

#### **Spread Spectrum**

When the motherboard's clock generator pulses, the extreme values (spikes) of the pulses create EMI (Electromagnetic Interference). The Spread Spectrum function reduces the EMI generated by modulating the pulses so that the spikes of the pulses are reduced to flatter curves.

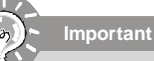

*1. If you do not have any EMI problem, leave the setting at [Disabled] for optimal system stability and performance. But if you are plagued by EMI, select the value of Spread Spectrum for EMI reduction.*

- *2. The greater the Spread Spectrum value is, the greater the EMI is reduced, and the system will become less stable. For the most suitable Spread Spectrum value, please consult your local EMI regulation.*
- *3. Remember to disable Spread Spectrum if you are overclocking because even a slight jitter can introduce a temporary boost in clock speed which may just cause your overclocked processor to lock up.*

#### **Onboard LAN Boot ROM**

The setting enables/disables the initialization of the onboard LAN Boot ROM during bootup. Selecting [Disabled] will speed up the boot process.

#### **Power**

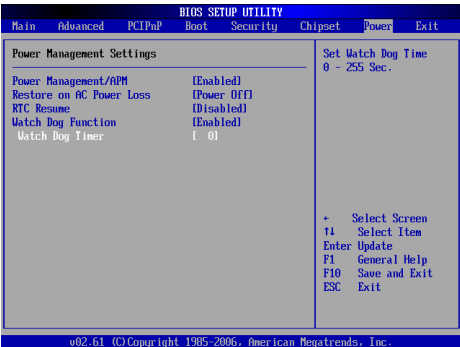

#### **Power Management/APM**

Setting to [Enabled] will activate an Adcanced Power Management (APM) device to enhance Max Saving mode and stop CPU internal clock.

#### **Restore on AC Power Loss**

This setting specifies whether your system will reboot after a power failure or interrupt occurs. Available settings are:

[Power Off] Leaves the computer in the power off state. [Power On] Leaves the computer in the power on state. [Last State] Restores the system to the previous status before power failure or interrupt occurred.

#### **RTC Resume**

When [Enabled], your can set the date and time at which the RTC (real-time clock) alarm awakens the system from Suspend mode.

#### **Watch Dog Function**

This setting enables/disables the Watch Dog Timer.

#### **Watch Dog Timer**

This setting specifies the Watch Dog Timer time out value.

# **Exit**

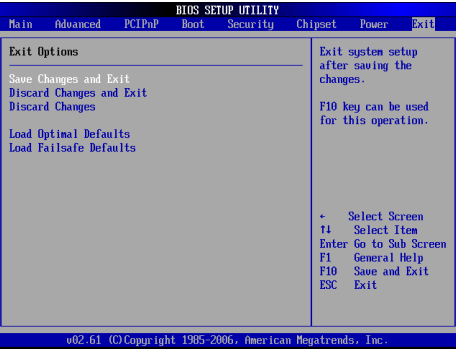

#### **Save Changes and Exit**

Save changes to CMOS and exit the Setup Utility.

#### **Discard Changes and Exit**

Abandon all changes and exit the Setup Utility.

#### **Discard Changes**

Abandon all changes and continue with the Setup Utility.

#### **Load Optimal Defaults**

Use this menu to load the default values set by the mainboard manufacturer specifically for optimal performance of the mainboard.

#### **Load Failsafe Defaults**

Use this menu to load the default values set by the BIOS vendor for stable system performance.

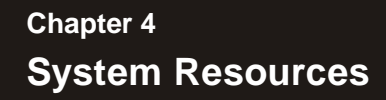

This chapter provides information on the following system resources:

- 1. Watch Dog Timer Setting (p.4-2);
- 2. AMI POST Code (p.4-3);
- 3. Resource List (p.4-6).

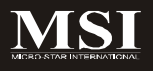

# **Watch Dog Timer Setting**

#### **Software code**

SIO\_IDXequ 4EH SIO\_DTAequ 4FH Timer equ 10; reset after 10 seconds

- 1. Enter configuration mode mov dx,SIO\_IDX mov al,87h out dx,al out dx,al
- 2. Set to LDN 08 mov dx,SIO\_IDX mov al,07h out dx,al mov dx,SIO\_DTA mov al,08h out dx,al
- 3. Set WatchDog Timer mov dx,SIO\_IDX mov al,0f6h out dx,al mov dx,SIO\_DTA mov al,Timer out dx,al
- 4. Exit configuration mode mov dx,SIO\_IDX mov al,0AAh out dx,al

# **AMI POST Code**

#### **Bootblock Initialization Code Checkpoinits**

Bootblock Initialization Code Checkpoint list

The Bootblock initialization code sets up the chipset, memory and other components before system memory is available. The following table describes the type of checkpoints that may occur during the bootblock initialization portion of the BIOS:

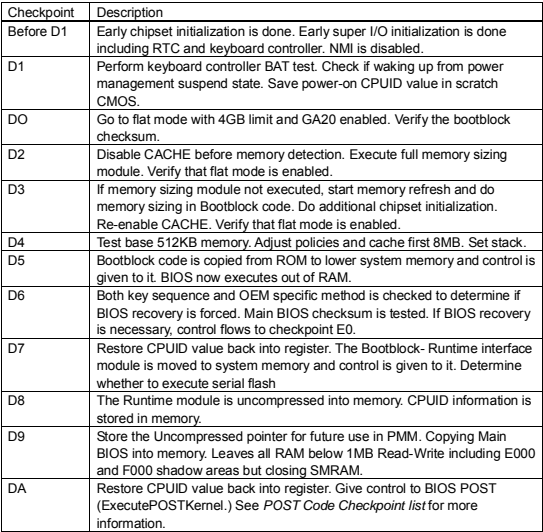

#### **Post Code Checkpoints**

The POST code checkpoints are the largest set of checkpoints during the BIOS preboot process. The following table describes the type of checkpoints that may occur during the POST portion of the BIOS:

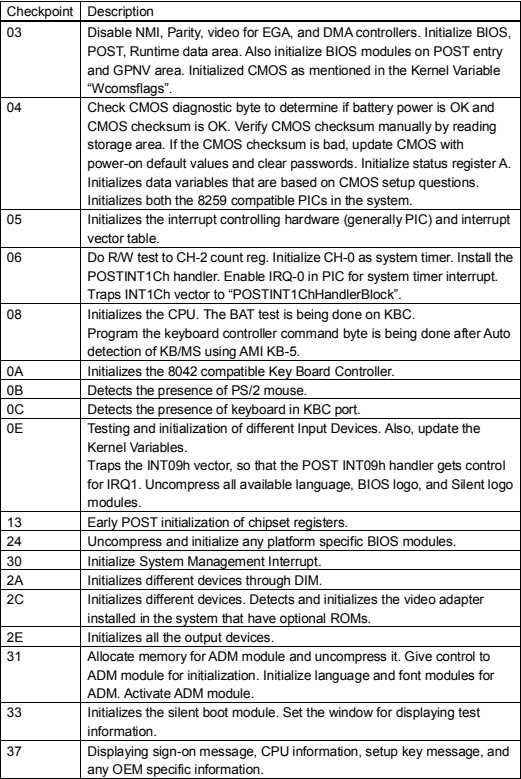

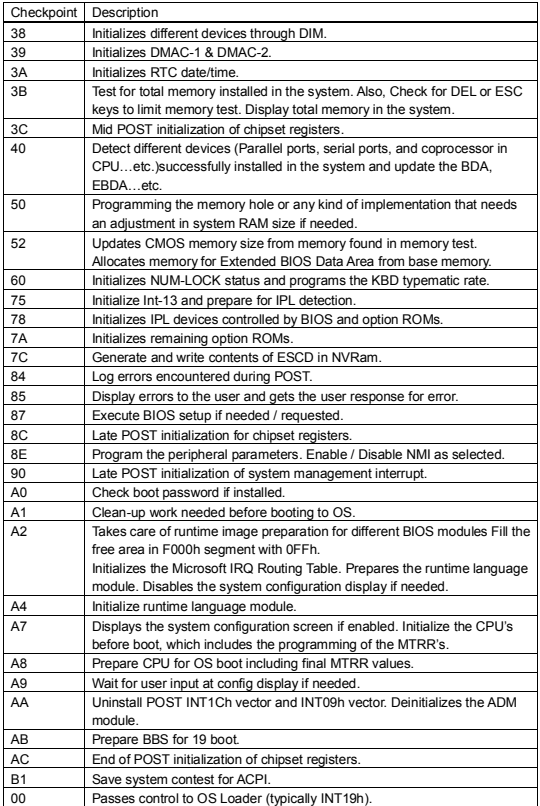

# **Resource List**

#### **SB600 GPIO Config.**

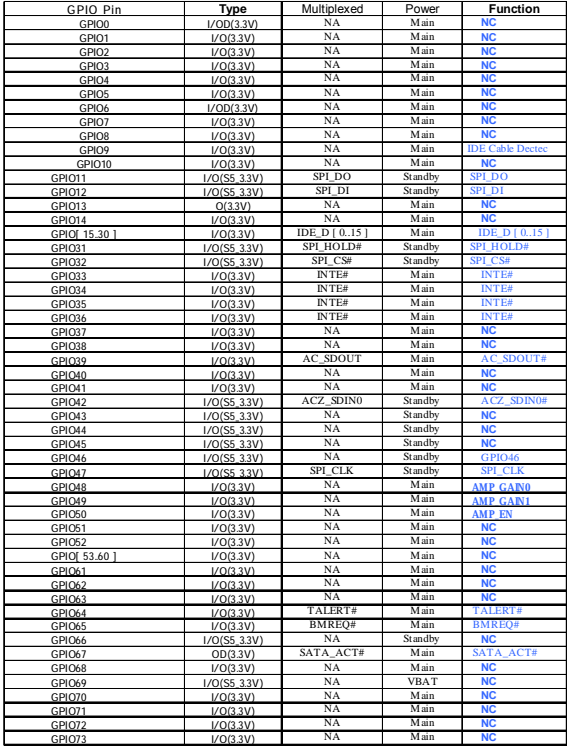

#### **SB600 GPM Config.**

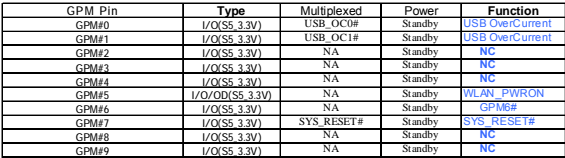

# **SB600 EXTEVENT & GEVENT Config.**

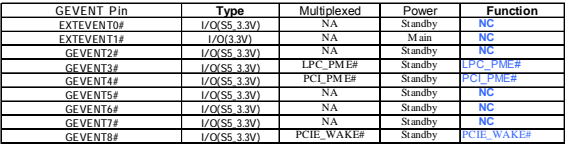

#### **I/O Map**

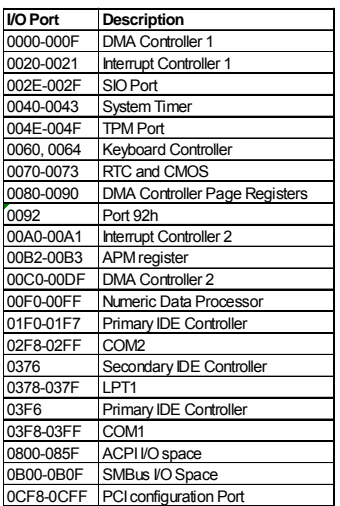

#### **PCI Devices**

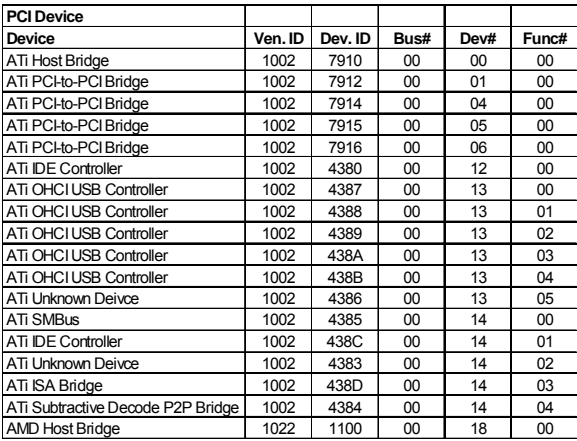

#### **SMBus Resource Allocation**

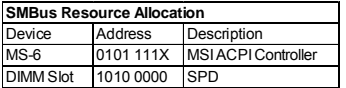

#### **ISA Interrupt Allocation**

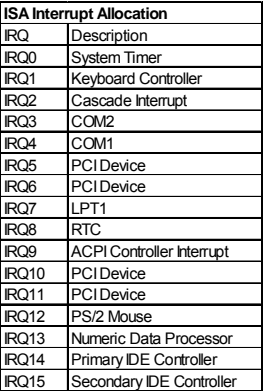

#### **ISA DMA Channel Allocation**

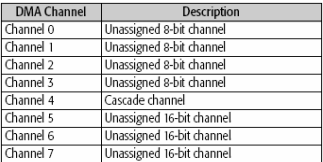